©ை

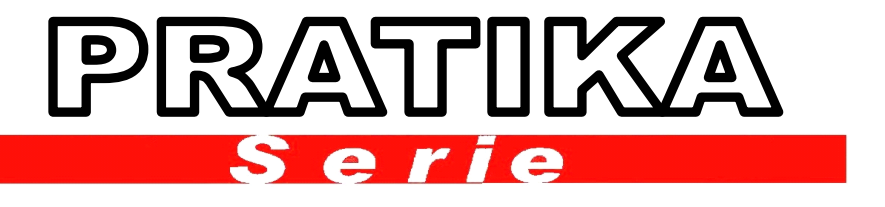

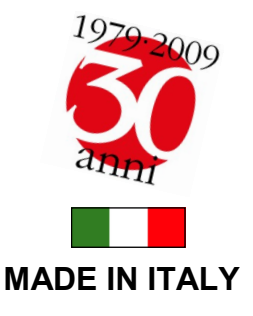

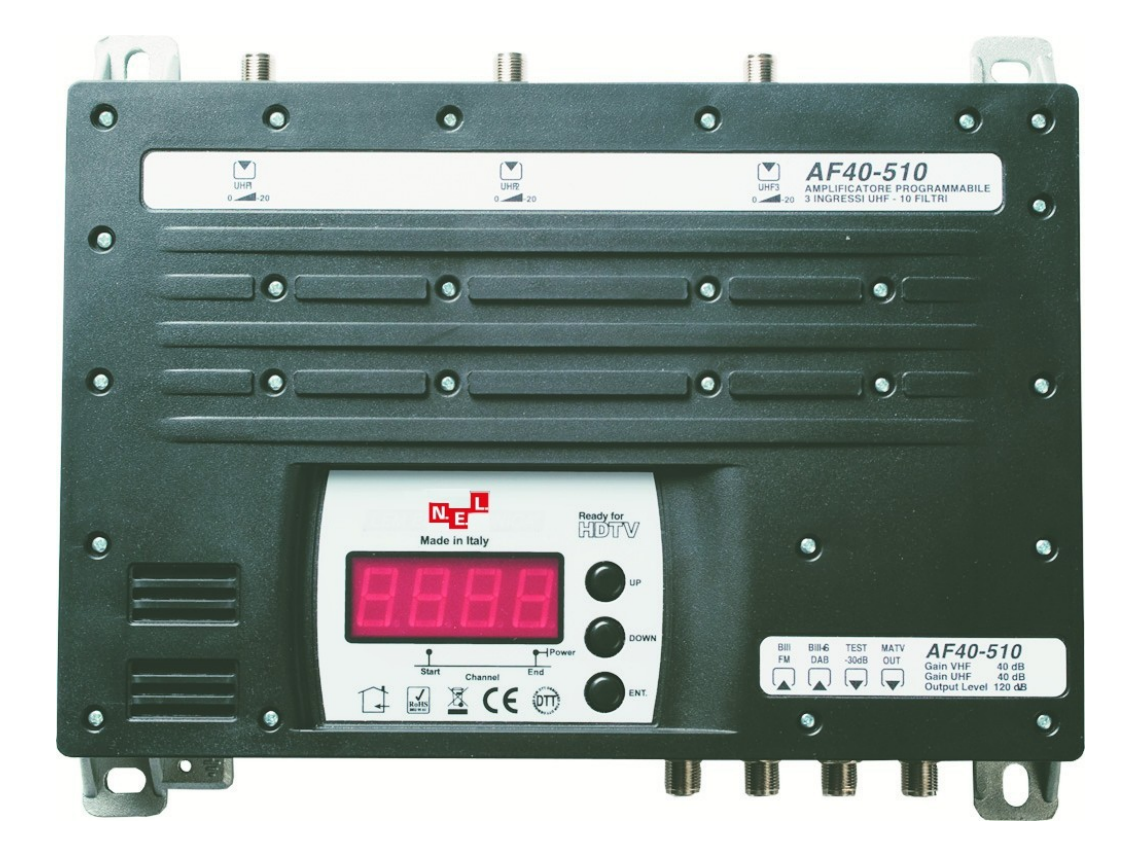

## **CARATTERISTICHE GENERALI :**

- **PROGRAMMAZIONE ON-BOARD**
- 10 FILTRI UHF PROGRAMMABILI DA 1 A 7 CANALI
- 9 DIVERSE CONFIGURAZIONI UHF
- 5 INGRESSI TOTALI (BI-FM / BIII / 3 X UHF)
- AMPLIFICAZIONI VHF-UHF SEPARATE
- ATTENUATORI VHF-UHF INTERSTAGE
- PROGRAMMAZIONE DA PC
- TELEALIMENTAZIONE DA TUTTI GLI INGRESSI
- USCITA AUSILIARIA DI TEST 30dB
- TELAIO INTERAMENTE IN LEGA DI ZAMA

## Amplificatore a filtri programmabili

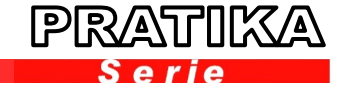

**Up**

**Down**

**Enter**

Se non si dispone di un PC e del SW "GUI" è possibile programmare la centrale agendo sui tasti posti sul frontale. Per avviare la programmazione dal pannello frontale premere e tenere premuto il tasto ENTER, comparirà per primo la configurazione attualmente impostata (di default 10 - -). Rilasciando e premendo, breve, ENTER la scritta "10 - -" inizia a lampeg-

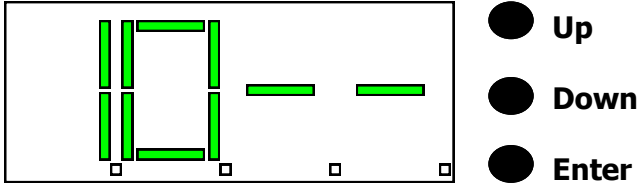

giare, con i tasti "UP" e "DOWN" è possibile scorrere le 9 combinazioni. Trovata quella che ci occorre premere "ENTER" brevemente, la scritta recante la configurazione scelta smetterà di lampeggiare segnalando così l'avvenuta memorizzazione.

Premendo il tasto "UP" apparirà la scritta "F 1 o F." che indica il canale di fine banda del filtro 1 (vedi puntino), in questo caso corrisponde al canale di inizio banda (filtro monocanale). Per

START | END

Premendo il tasto "UP" compare la scritta "F 1 . o F" che indica il canale di inizio banda del filtro 1 (vedi puntino). Premendo "ENTER" la scritta lampeggia e con i tasti "UP" e DOWN" è possibile selezionare il canale di inizio banda. Trovato il canale che serve confermare con "ENTER" la scritta non lampeggerà a conferma della avvenuta operazione.

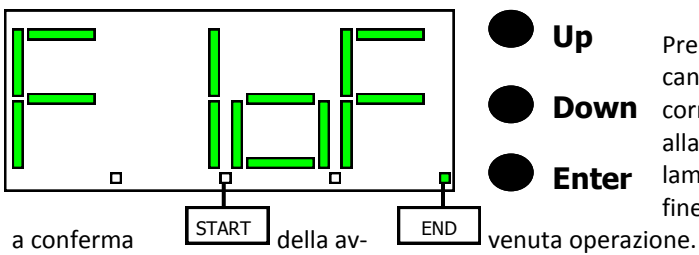

allargare la banda passante premere "ENTER" la scritta inizia a lampeggiare, con i tasti "UP" e "DOWN" selezionare il canale di fine banda e confermare con "ENTER" la scritta non lampeggerà

D

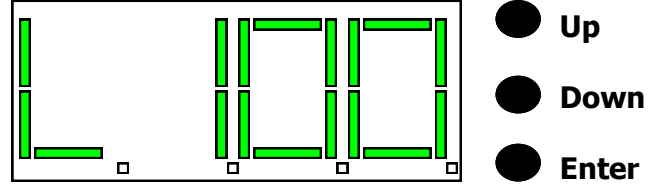

Premendo il tasto "UP" sul display comparirà la scritta "L 1 0 0" che indica il filtro 1 (L1) e il livello di attenuazione (0 0). Premendo "ENTER" la scritta lampeggia e con i tasti "UP" e "DOWN" è possibile variare il valore di attenuazione del filtro 1. Trovato il valore necessario confermare con "ENTER", la scritta non lampeggerà confermando la variazione.

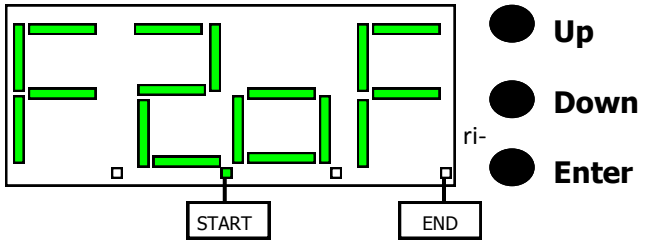

Si procede in questo modo per tutti i 10 filtri disponibili, fino a giungere al numero 10 che il display visualizzerà "F 0 o F ".

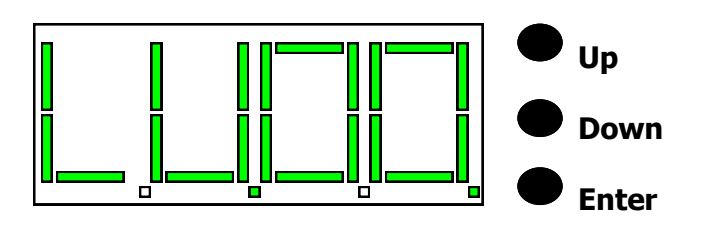

Premendo il tasto "UP" si passa alla programmazione del filtro 2 ed il display indicherà "F 2 o F". La procedura di programmazione ri- sulta identica al filtro 1.

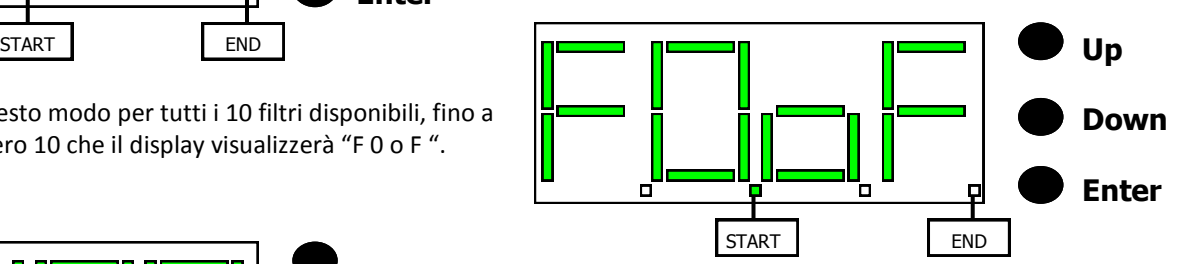

Programmati tutti i filtri si procede con l'inserimento del valore di attenuazione dello stadio intermedio che regola il guadagno generale della centrale. Di default è a zero dB, premendo "ENTER" brevemente la scritta "L U 0 0" inizia a lampeggiare ed è possibile modificare il valore a passi di 1dB. Trovato il valore più congruo premere nuovamente "ENTER" per confermare.

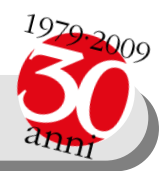

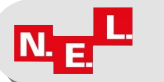

 2 Via E. Mattei,15 Tel 0341-360626 0341-370557 Fax 0341-360610 23900 LECCO –LC- **www.nel.it nelitaly@nel.it SKYPE: nelitaly1**

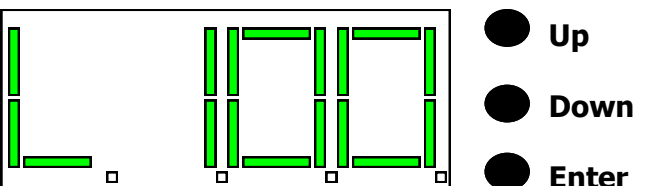

## Amplificatore a filtri programmabili

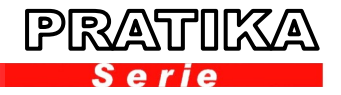

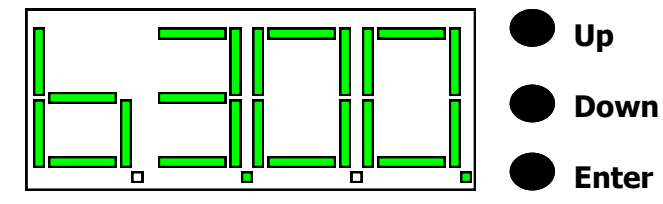

Premendo il tasto "UP" appare la scritta "b 3 0 0" ad indicare l'ingresso di banda terza (b 3) ed il relativo valore di attenuatore impostato. Premendo "ENTER" la scritta lampeggia e con i tasti "UP" e "DOWN" è possibile regolare il valore di attenuazione necessario. Per confermare premere "ENTER", la scritta non lampeggerà a conferma della avvenuta operazione.

Premendo il tasto "UP" sul display appare la scritta "b 1 0 0" ad indicare l'ingresso di banda prima (b 1) ed il relativo valore di attenuatore impostato. Premendo "ENTER" la scritta lampeggia e con i tasti "UP" e "DOWN" è possibile regolare il valore di attenuazione necessario. Per confermare premere "ENTER", la scritta non lampeggerà a conferma della avvenuta operazione.

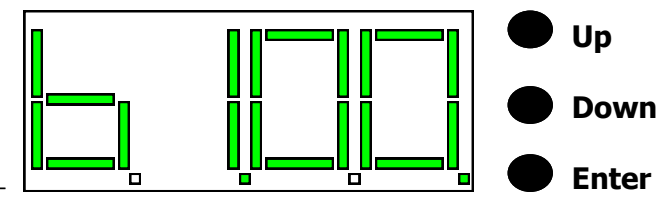

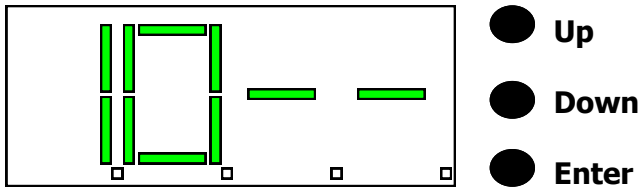

Premendo "UP" il display visualizza la scritta recante la configurazione scelta iniziando nuovamente il percorso appena descritto.

Se durante la programmazione si incorre nell'errore di "SOVRAPPOSIZIONE CANALI" il display inizierà a lampeggiare velocemente indicando un errore. Per trovare quale filtro sta creando la sovrapposizione premere i tasti "UP" e "DOWN", il display non lampeggerà; tornerà a lampeggiare velocemente quando non incontreremo il filtro in conflitto. Premendo "ENTER" sarà possibile modificare i parametri per correggere l'errore.

Terminata la fase di programmazione se non si eseguono operazioni dopo 5 minuti la centrale si posiziona in modalità "RUN" e sul display appare solamente il puntino di accensione.

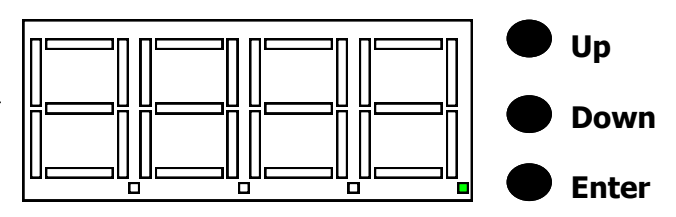

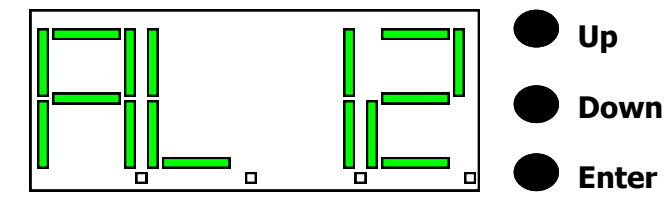

Per abilitare la tele alimentazione premere e tenere premuto il tasto "UP" fino a che sul display non appare la scritta "A L 1 2" che indica la tensione di telealimentazione. Premendo "ENTER" la scritta lampeggerà e con i tasti "UP" e "DOWN" sarà possibile modificarla (12V oppure 24V) premendo "ENTER" la scritta non lampeggerà confermando l'avvenuta operazione.

Premendo "UP" sul display apparirà "U 1 o f" ad indicare che la telealimentazione sull'ingresso 1 è disabilitata, per attivarla premere "ENTER" la scritta lampeggia e con i tasti "UP" e "DOWN" modificare fino a che non compare la scritta "U 1 o n" abilitando la telealimentazione sull'ingresso UHF 1. Premendo "UP" si scorrono gli ingressi (U2, U3, B3, B1) dando la possibilità di abilitare la telealimentazione dove necessita.

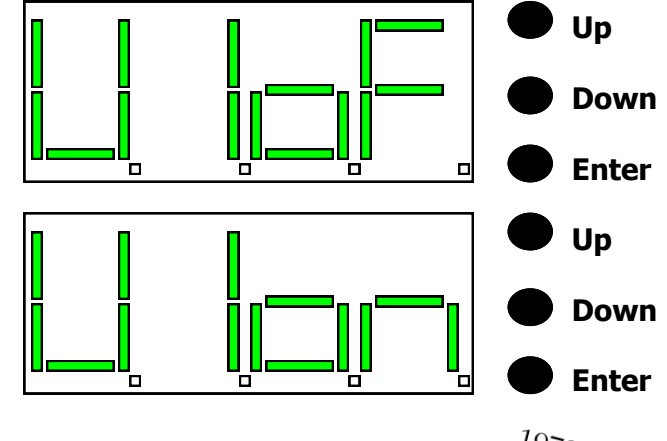

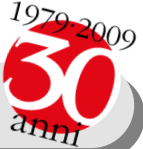

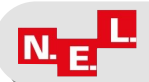

Via E. Mattei,15 Tel 0341-360626 0341-370557 Fax 0341-360610 23900 LECCO –LC- **www.nel.it nelitaly@nel.it SKYPE: nelitaly1**

3